## June - Monthly D2L Update Notification

D2L/Brightspace Learning Environment 20.20.6 - update on or about Jun 19, 2020

## Assignments – Create and edit experience | NEW

Effective this month, the create and edit Assignments page will have an updated look and feel. The classic tabbed view has been transformed into a new, fully immersive page layout. The new experience streamlines the process of linking assignments to your gradebook. When you enter a score, your assignment is added to Grades, and the name and score are automatically synced for you. If you traditionally create grade items in advance, support for selecting existing grades and categories is also available.

**NOTE**: The new layout is set as "Opt-in"; Users will see a prompt about the new create/edit experience and have the option to 'Leave it on' or 'Turn it off'. If, after 'opting in', users can select the tab in the upper right corner of the create/edit window to return ot the original Assignments layout at anytime.

|                                                           | The new experience is <b>on</b> .<br>v assignment create/edit experience will change your assignment<br>can return to the old assignment create/edit experience at any time. |   |
|-----------------------------------------------------------|----------------------------------------------------------------------------------------------------|---|
|                                                           | Leave it on Turn it off                                                                                                    |   |
| Research a marine animal that has experienced habit       | tual expansion or loss corresponding to the rise                                                                                                    |   |
| Back to Manage Assignments                                |                                                                                                    | ~ |
|                                                           |                                                                                                    |   |
|                                                           | Availability Dates & Conditions                                                                                                    | ٥ |
| Untitled                                                  | Availability Dates & Conditions Always available                                                                                                    | ٥ |
| Untitled<br>icore Out Of Due Date<br>Ungraded No due date |                                                                                                    | D |
| Untitled<br>Score Out Of Due Date<br>Ungraded No due date | Always available                                                                                                    |   |
| Score Out Of Due Date                                     | Always available Submission & Completion                                                                                                    |   |

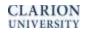

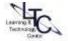

## Course Reset | New

Course Reset is a new tool that enables a course to reset a course back to an empty shell. Course Reset permanently deletes course content, activities, associated files, user grades, user progress records, and interaction data from the course in a single bulk process. Users can optionally choose to include course groups, and/or course widgets, navbars, and homepages as part of the course reset process, or leave them in the course.

The following items are not affected by Course Reset:

- User enrollments in the course
- Course sections and section enrollments
- Course paths or course associations
- Objects in the Learning Repository
- User data in a linked SCORM object
- Portfolio or ePortfolio objects
- ePortfolio forms and sharing groups
- Email to/from course groups
- Activity Feed data

Course Reset permanently deletes the course data and it will not appear in any reporting or data sets after the course reset process is complete. After performing a course reset, an Audit Log maintains a record of the course reset action, including the date and time of the course reset, the data that was selected for deletion, the user who performed the course reset, and any errors that occur during the course reset process.